## University of Hawaii Electronic Reconciliation System Allocations and Itemizations

Concur is a flexible and diverse system that allows for transactions to be broken down by allocation or itemized to different object codes. Both of these techniques serve unique functions that should be considered when

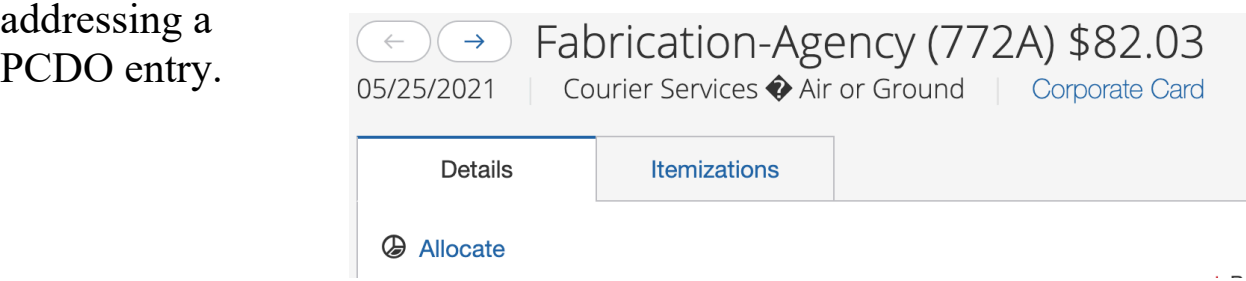

**ALLOCATION –** A transaction entry can be allocated to up to 20 different accounts. When you click allocate it will take you to the allocation page.

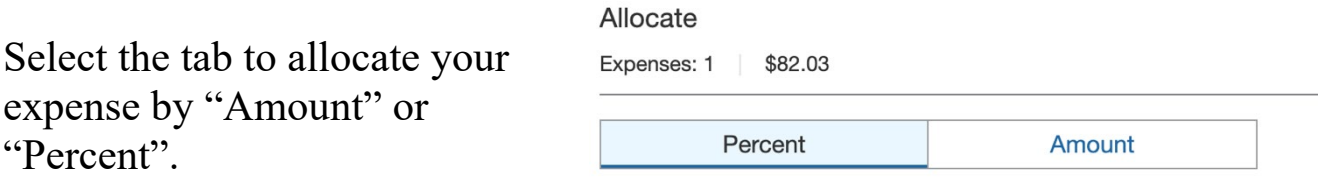

Click the "Add" button to go to the "New Allocation" tab.

Select the appropriate chart and account code as well as entering in an Org Ref ID and Brief description for the allocation and click Save. NOTE: Org Ref ID from allocation will replace the Org Ref ID on the transaction entry in the KFS feed. If you leave it blank it will inherit from the transaction entry.

Org/Ref ID

**Brief Description** 

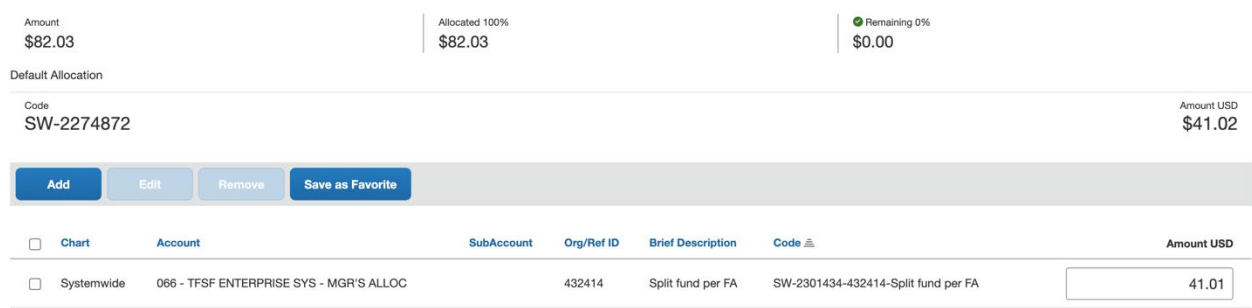

Change the amount or percentage allocation between the funds, it will automatically reflect in the amounts. Click add to repeat the process for additional allocations or click Save as Favorite to remember the allocation for future use. Click Save to finalize allocation.

You can delete or edit the allocation by checking the box next to the account you want to change and click Remove or Edit and then click Save to finish.

## **ITEMIZATION –**

choose the

start the

Itemization should be used whenever a transaction has components that must be assigned different object codes. It is important to note that only Cardholders can Itemize transactions and PCDO will need to be rejected back to the Cardholder in order to itemize after submission.

Select the "Itemization Tab" on the expense then Click the "Create

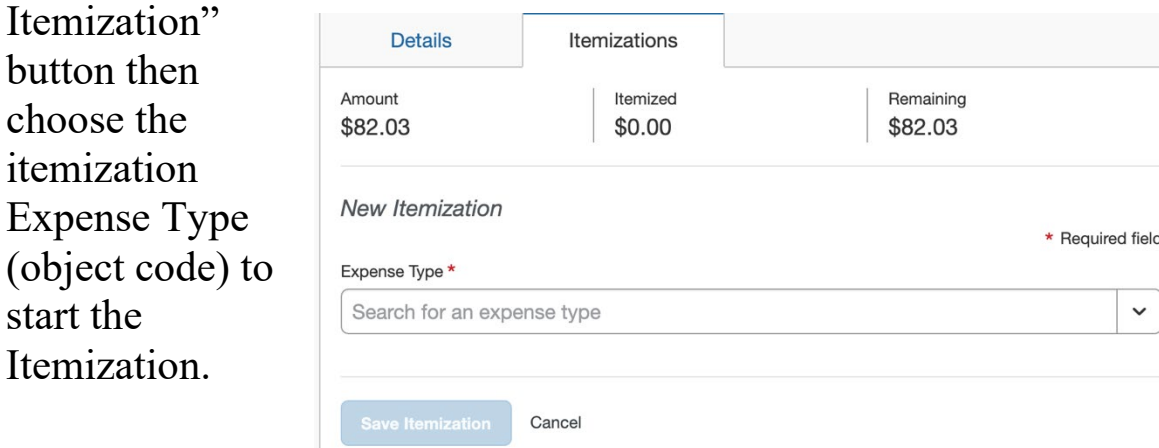

The itemization will inherit most information from the initial entry but they can be change as necessary based on the component.

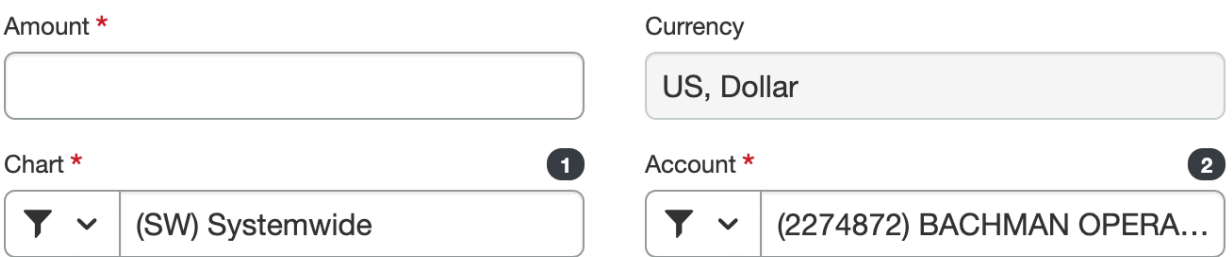

To finish the itemization component, complete the Amount for that line item and click Save. Repeat the itemization creation step for at least one additional component to bring the Remaining transaction amount to zero.

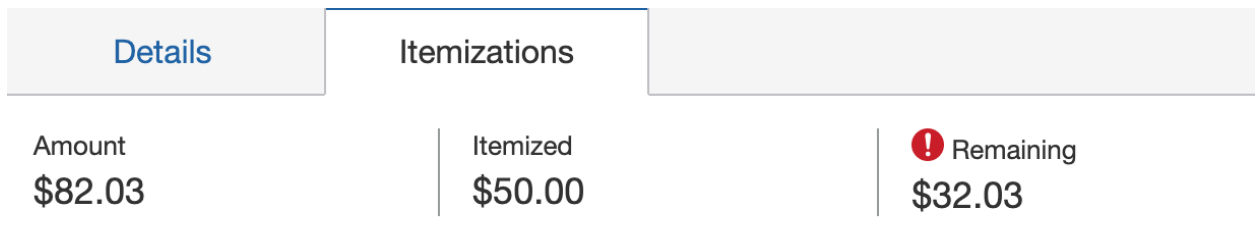

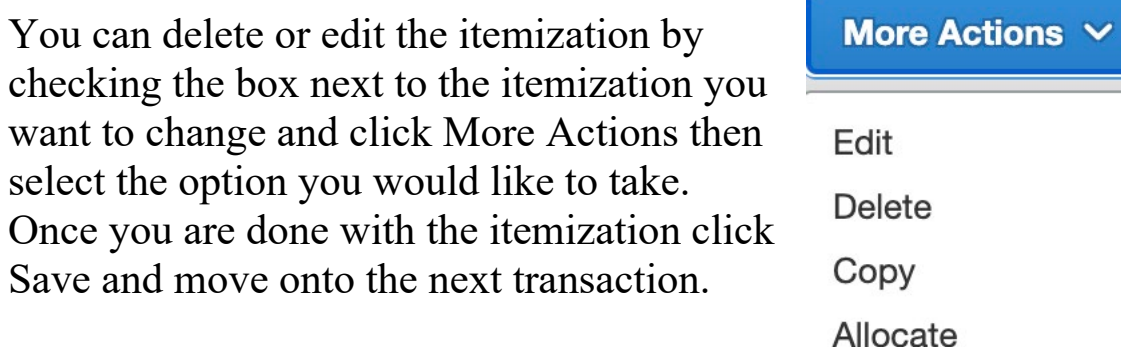

Both allocations and itemizations will generate unique entries in KFS to reflect the new accounts and object codes related to each transaction. Reallocators can perform both functions as needed to assist cardholders in completing their PCDO entries for submission.